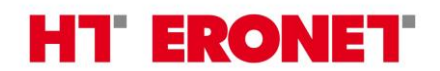

JP Hrvatske telekomunikacije d.d. Mostar, Kneza Branimira b.b., 88000 Mostar, BiH tel +387 36 395000, fax +387 36 395 279, [www.hteronet.ba](http://www.hteronet.ba/) ; matični-registarski broj subjekta upisanog kod Općinskog suda Mostar: 1-10868; ID broj: 4227270100006; PDV broj: 227270100006

# **Vodič kroz USSD izbornik**

# **za poslovne korisnike**

dokument je važeći od 20.6.2017.

## Sadržaj

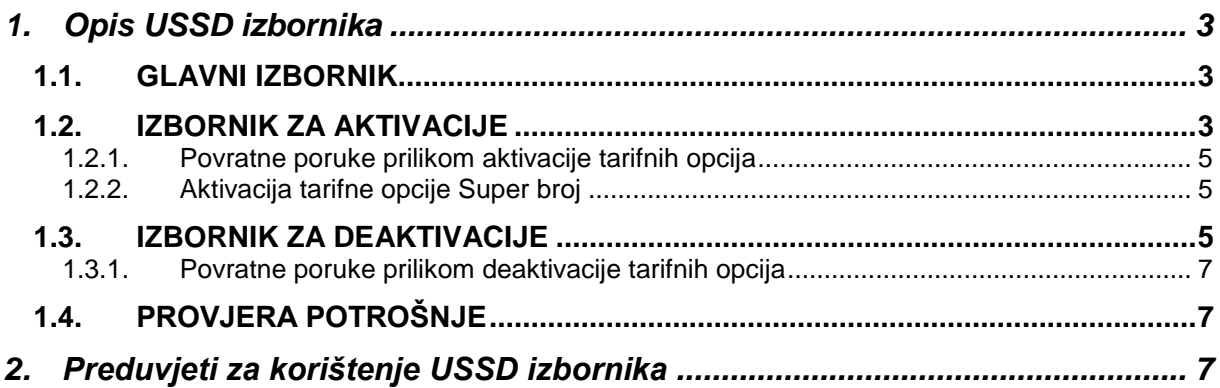

# <span id="page-2-0"></span>**1. Opis USSD izbornika**

Usluga USSD izbornik sastoji se od interaktivnih izbornika kroz koje korisnik aktivira, deaktivira i provjerava stanje opcija.

Aktivacija/deaktivacija pojedinih opcija regulirana je uvjetima korištenja za pojedine opcije. Usluzi se pristupa pozivom koda  $\boxed{\ast}$  5 5 5  $\boxed{5}$  .

U poglavljima ispod opisana je interakcija sa korisnikom.

### <span id="page-2-1"></span>**1.1. GLAVNI IZBORNIK**

Korisnik prilikom poziva koda *\*555#* ulazi u glavni izbornik USSD izbornika tarifnih opcija:

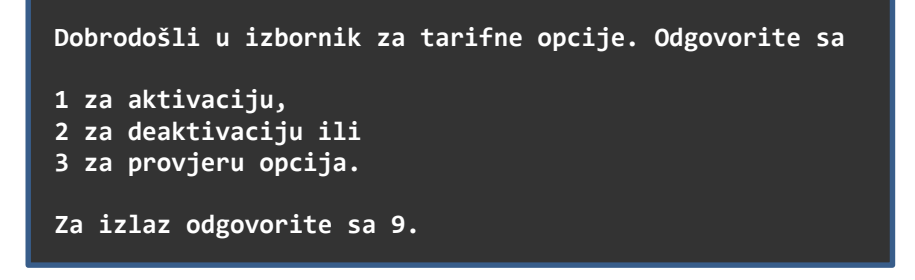

Korisnik ima mogućnost odabrati aktivaciju, deaktivaciju ili provjeru aktiviranih tarifnih opcija.

### <span id="page-2-2"></span>**1.2. IZBORNIK ZA AKTIVACIJE**

Nakon što je korisnik u glavnom izborniku odgovorio sa 1 otvara se podizbornik za aktivaciju tarifnih opcija u kojem korisnik može izabrati između mobilni internet opcija, govornih opcija, FnF (super) broj opcije, roaming opcija i roaming Internet paket opcija.

```
 Za aktivaciju željene opcije odgovorite sa
 1 za Mobilni Internet opcije
 2 za Govorne opcije
 3 za FnF broj opciju
 4 za Roaming opcije ili
 5 za Roaming Internet pakete
 Za povratak u glavni izbornik odgovorite sa 0.
```
Na sljedećih pet (5) ekrana prikazane su tarifne opcije razvrstane po kategorijama opcija ovisno od odgovora u prethodnom izborniku.

Slučaj 1. - korisnik odgovorio sa 1

 **Za aktivaciju Mobilni Internet opcije odgovorite sa**

```
 1 za MI 200
 2 za MI 500
 3 za MI dokup
```
 **Za povratak u glavni izbornik odgovorite sa 0.**

Slučaj 2. - korisnik odgovorio sa 2

```
Za aktivaciju Govorne opcije odgovorite sa
```

```
1 za Razgovori PLUS
```
**Za povratak u glavni izbornik odgovorite sa 0.**

Za poslovne korisnike nije namijenjena opcija Razgovori PLUS.

Slučaj 3. - korisnik odgovorio sa 3

```
 Za aktivaciju FnF broj opcije odgovorite sa
 1 za PLUS, 
 2 za ERONET 
 3 za SUPER tarife 
 Za povratak u glavni izbornik odgovorite sa 0.
```
Za poslovne korisnike nije namijenjena opcija 1.

Slučaj 4. - korisnik odgovorio sa 4

```
Za aktivaciju Roaming opcije odgovorite sa 
1 za R-DAN (1 dan – 1,5KM)
2 za R-5 (5 dana – 3,5KM)
3 za R-EU 7 (7 dana – 5KM)
4 za R-TM HR (mjesecno – 5,85KM)
Za izlaz odgovorite sa 9.
```
Slučaj 5. - korisnik odgovorio sa 5

```
Za aktivaciju Roaming Internet opcije odgovorite sa 
1 za RI-100MB (1 dan – 2KM)
2 za RI-250MB (5 dana – 5KM)
3 za RI-1000MB (30 dana – 15KM)
Za izlaz odgovorite sa 9.
```
#### *1.2.1. Povratne poruke prilikom aktivacije tarifnih opcija*

<span id="page-4-0"></span>Ukoliko korisnik pokuša aktivirati tarifnu opciju koja je već aktivirana sustav mu odgovara sa povratnom porukom:

*Poštovani, tarifna opcija "naziv\_opcije" vam je već aktivirana. Za više informacija nazovite korisničku službu 080088000 ili posjetite najbliže prodajno mjesto. 0 za početak.*

Prilikom uspješne aktivacije tarifne opcije sustav korisniku odgovara sa povratnom porukom: *Poštovani, tarifna opcija "naziv\_opcije" je aktivirana. Vaš ERONET.*

Prilikom uspješne aktivacije tarifnih opcija MI 200 i 500 sustav korisniku odgovara sa povratnom porukom:

*Poštovani, tarifna opcija "naziv\_opcije" je aktivirana. Provjerite jeste li u postavkama unijeli odgovarajuću pristupnu točku (APN): web.eronet.ba. Vaš ERONET.*

Ukoliko korisnik pokuša aktivirati tarifnu opciju npr. MI500 a aktivirana je već MI200, sustav mu odgovara sa povratnom porukom:

*Poštovani, već imate aktiviranu tarifnu opciju MI200. Za više informacija nazovite korisničku službu 080088000 ili posjetite najbliže prodajno mjesto. 0 za početak.*

#### *1.2.2. Aktivacija tarifne opcije Super broj*

<span id="page-4-1"></span>Aktivacija tarifne opcije Super broj je izdvojena od ostalih opcija jer ima dodatni korak – unos FnF broja. Pri odabiru opcije Super broj prilikom aktivacije korisniku se pojavljuje forma za unos FnF broja.

#### **Unesite broj (06xxxxxxx) koji želite za Super broj**

Ukoliko korisnik unese broj koji nije iz ERONET mreže npr. 036123456, sustav odgovara povratnom porukom:

*Poštovani, unijeli ste pogrešan broj. Broj mora biti iz HTERONET mobilne mreže.*

Ukoliko korisnik unese vlastiti broj za FnF broj, sustav odgovara povratnom porukom:

*Poštovani, vlastiti broj ne možete izabrati za "naziv\_opcije". Unesite neki drugi broj iz HTERONET mobilne mreže.* 

Ukoliko korisnik mijenja Super broj dobit će obavijest da je promjena Super broja naplaćena (ovo se odnosi samo na Eronet tarife):

*Super broj 06xxxxxxx je aktiviran. Promjena broja se naplaćuje. 0 za početak.* 

### <span id="page-4-2"></span>**1.3. IZBORNIK ZA DEAKTIVACIJE**

Nakon što je korisnik u glavnom izborniku odgovorio sa 2 otvara se podizbornik za deaktivaciju tarifnih opcija u kojem korisnik može izabrati između mobilnih internet opcija, govornih opcija, FnF broj opcija i roaming opcija.

```
1 za Mobilni Internet opcije
2 za Govorne opcije
3 za FnF broj opciju
4 za Roaming opcije
 Za deaktivaciju željene opcije odgovorite sa
```
**Za povratak u glavni izbornik odgovorite sa 0.**

Na sljedeća četiri (4) ekrana prikazane su tarifne opcije razvrstane po kategorijama opcija ovisno od odgovora u prethodnom izborniku.

```
Slučaj 1. - korisnik odgovorio sa 1 
   Za deaktivaciju Mobilni Internet opcije odgovorite sa
   1 za MI 200
   2 za MI 500
   3 za MI dokup 
   Za povratak u glavni izbornik odgovorite sa 0.
```
Slučaj 2. - korisnik odgovorio sa 2

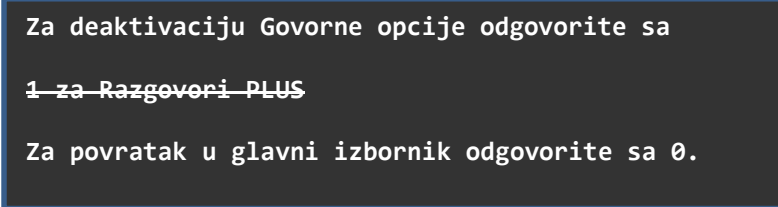

Za poslovne korisnike nije namijenjena opcija Razgovori PLUS.

#### Slučaj 3. - korisnik odgovorio sa 3

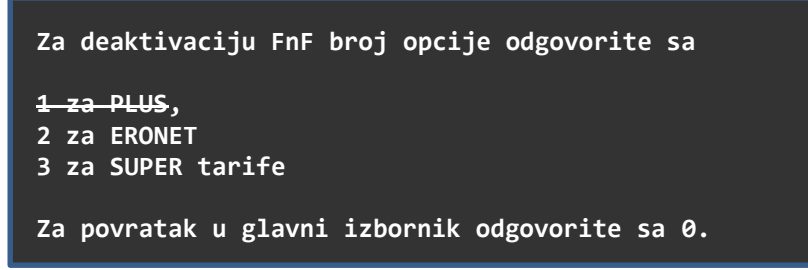

Za poslovne korisnike nije namijenjena opcija 1.

Slučaj 4. - korisnik odgovorio sa 4

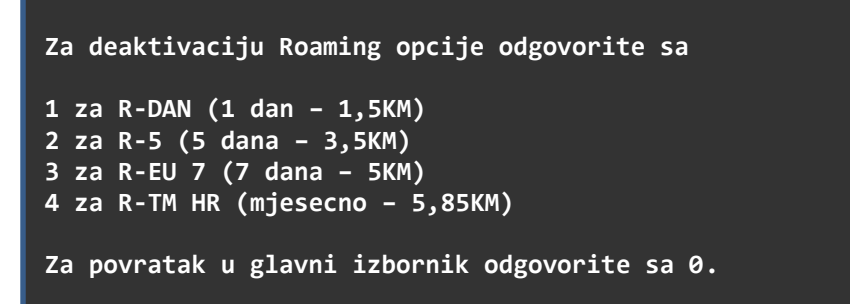

Napomena: opcije pod brojevima 1, 2 i 3 se automatski deaktiviraju po isteku broja dana na koliko su aktivirane.

#### *1.3.1. Povratne poruke prilikom deaktivacije tarifnih opcija*

<span id="page-6-0"></span>Ukoliko korisnik pokuša deaktivirati tarifnu opciju koja nije aktivirana sustav mu odgovara sa povratnom porukom:

*Poštovani, opcija koju želite deaktivirati nije aktivna. Za više informacija nazovite korisničku službu 080088000 ili posjetite najbliže prodajno mjesto.*

Prilikom uspješne deaktivacije tarifne opcije sustav korisniku odgovara sa povratnom porukom: *Poštovani, tarifna opcija "naziv\_opcije" je deaktivirana. Vaš ERONET.*

Ukoliko korisnik pokuša deaktivirati tarifnu opciju u istom mjesecu u kojem ju je i aktivirao sustav korisniku odgovara povratnom porukom:

*Poštovani ne možete u istom mjesecu aktivirati i deaktivirati opciju. Za više informacija nazovite korisničku službu 080088000 ili posjetite najbliže prodajno mjesto. 0 za početak.*

## <span id="page-6-1"></span>**1.4. PROVJERA POTROŠNJE**

Nakon što je korisnik u glavnom izborniku odgovorio sa 3, ukoliko isti ima aktiviranu jednu ili više tarifnih opcija, sustav odgovara sa povratnom porukom npr. slijedećeg sadržaja: *Preostala potrošnja: MI 500 - 130 od 512 MB.* 

Korisnik svoju potrošnju također može provjeriti i na način da izravno unese kod  $\overline{\bullet}$  555  $\overline{\bullet}$  3  $\mathbb{F}$  i pritisne nakon čega će dobiti povratnu poruku kao u primjeru iznad.

# <span id="page-6-2"></span>**2. Preduvjeti za korištenje USSD izbornika**

Korištenje USSD izbornika je poslovnim korisnicima omogućeno ukoliko su prethodno podnijeli zahtjev za dodatne usluge – aktivacija opcija putem USSD izbornika za poslovne korisnike.

Obrazac zahtjeva je jednostavan za popunjavanje - isti sadrži opseg pretplatničkih brojeva kojim je USSD izbornik omogućen i koji je kao takav odobren od strane ovlaštene osobe poslovnog korisnika.

Obrazac zahtjev za aktivaciju opcija putem USSD izbornika zatražite osobno na našem prodajnom mjestu ili kontaktnim putem [https://www.hteronet.ba/poslovni-korisnici/mobilna](https://www.hteronet.ba/poslovni-korisnici/mobilna-telefonija/kontakti/)[telefonija/kontakti/](https://www.hteronet.ba/poslovni-korisnici/mobilna-telefonija/kontakti/) .